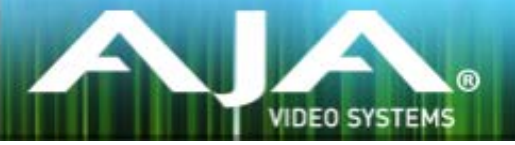

# AJA リテールインストーラー

# リリースノート- Mac v12.2 for AJA KONA, Io and T-TAP Drivers

# 重要な記載事項 - 必ずお読みください

このドライバ バージョンは、Mac OS 10.9.5 (Mavericks) および 10.10 (Yosemite)と互換性があります。 初めてAJA製品を使う場合は、Read Me First書類およびユーザマニュアルを必ず確認してください。

#### ソフトウェア

このインストーラーは下記のソフトウェアバージョンと互換性があります。

#### Adobe

- Premiere Pro CC, CC 2014
- After Effects CC, CC 2014
- Photoshop CC, CC 2014
- Prelude CC, CC 2014
- SpeedGrade CC, CC 2014
- Audition CC, CC 2014

#### Avid

• Media Composer - 8.0, 8.1, 8.2, 8.3, 8.4

#### Apple

 $\cdot$  FCP X - 10.1.4

#### Telestream

• Wirecast - 5.x, 6.x

### 新機能

- AJA Control Room を使用してIo 4Kで最大 4K 60fps のCION AJA RawをCinema DNG形式に ラッピングしながらキャプチャーする機能を追加
- AJA Control RoomにAvid DNxHR のキャプチャー機能を追加
- AJA Control RoomとPremiere ProのキャプチャープラグインにQuickTimeファイルのキャプチャ 時にオーディオをDiscrete Monoでキャプチャーする機能を追加

All

- Premiere ProにおけるDNxHDコーデックでキャプチャーされた映像が赤一色になってしまう現象 を修正
- WirecastプラグインでAJAハードウェアを検出する際、入力信号がない時にカラーバーを表示する ように変更
- MacのAJA Control Roomで圧縮コーデックのキャプチャーを行う際のメモリーリークを修正
- AJA Control Roomで4KもしくはUHDのシーケンシャルなファイルをキャプチャーすると4分割し た画面の右上がぼやけてしまう問題を修正
- MacでQuickTimeファイルからオーディオトラックを読み込む際の動作を改善し、多くのオーディ オトラックがあるファイルを再生する時のパフォーマンスを向上
- AJA Control Roomのキャプチャーや出力の間にデスクトップ表示を止めてCPU負荷を減らす機能 を最適化。この機能によって高解像度やハイフレームレートの圧縮コーデックでキャプチャーや再 生を行う際にドロップフレームの発生を減らすことが可能。
- MacのAfter Effects, Speed Grade そしてAudition に対してCore Audioに関連する部分を調整し、 FCP 7 / FCP XとAfter Effects 間でアプリケーションの切り替えをした時に発生するオーディオの ドロップアウトを修正
- Panasonic D5やその他のデッキのコントロールを修正

※D5は機能制限があるため他のデッキとは異なりタイムベースの要求に対して返しがありませ ん。 AJA Control RoomとPremiere Proのキャプチャープラグインは双方のコントロール にタイムベースを求めますが、そのコントロールの標準は'Match Deck'です。D5は'Match Deck'でのコントロールを行う事ができませんので、ユーザーが個別に設定を行う必要がありま す。詳しくは関連したPDFのマニュアルをご覧ください。

- Adobe Speed Gradeの再生パフォーマンスを改善
- Adobe Premiere Proのクローズドキャプション出力の問題を修正
- Adobe Premiere Proのタイトラーにおけるオーバーレイ出力の問題を修正
- Adobe Premiere Proの1フレームごとのオーディオ再生における問題を修正
- Adobe Premiere Proのスクラブ、J-K-L再生、スタート/ストップのパフォーマンスを改善

• Adobe Premiere ProのデスクトップフレームディレイはデスクトップモニターとSDIモニターのタ イミングを合わせることが可能で、AJAデバイスの下流に位置するSDIモニターやその他のデバイス にAJAデバイスからディレイを供給します。

#### ※これはAdobeが提供するミリセカンドのディレイ機能のことではありません。

- Preferences>再生>ビデオデバイス>AJAデバイス>設定>Output Offsetで設定することができます。 Premiere Proの将来的なバージョンではAdobeが提供するミリセカンドのオフセットが動作するよ うになります。
	- AJAの提供するオフセットには2つの機能制限があります。
		- オフセットを使用するとオーディオとビデオのシンクが外れる場合があります。オーディオ のシンクを合わせるにはAdobeが提供するミリセカンドのディレイ機能で、Preferences > 再生 > オーディオデバイスを設定します。
		- ビデオオフセットの使用はテープへ出力する時にフレームが欠落する原因になります。テー プへ出力する前にオフセットを必ずゼロに設定してください。
- AJA Control RoomのPlaybackタブで現在のタイムフィールドにタイムコードを入力する際、現在 のポジションのインジケーターがクリップの先頭にスナップされ、指定したタイムコードよりも優先 されてしまう問題を修正
- 複数チャンネルの同時入力および出力に対してのパフォーマンスを改善
- Io XT, KONA 3G, KONA LHi, KONA LHe PlusでAfter EffectsとSpeed Gradeを使用した時に発 生するオーディオの問題を修正
- AJA Control Panelが1080p 23.98から525i 29.97へのダウンコンバート設定を見失う問題を修正
- アンインストーラーがいくつかのコンポーネントの削除に失敗する問題を修正
- AJA Adobe プラグインのドキュメントとアンインストーラーがインストールされる場所を変更
- 50/60 fpsのDPXシーケンスのタイムコードを読み込む際に誤ったタイムコードを読み込む問題を 修正
- 4KもしくはUHDでframe bufferのcolorspaceやbit depthを変更した際に、AJA Control Panel のtest pattern出力がごちゃ混ぜになる問題を修正
- AJA Control Roomの4KもしくはUHDでハイフレームレートのProResファイルにおける再生パ フォーマンスを改善
- frame bufferを4KもしくはUHDで使用している際にAJA Control PanelのSDI OUTパネルで3G Level Bフォーマットの選択が可能になるように修正
- Avid Media ComposerにおけるAJA Control PanelのDefault Outputが'Hold Last App'になっ ていると反応しなくなる問題を修正
- Avid Media ComposerにおいてAvid Open I/Oプラグインが原因でAudio Project settingsの設 定 がStereoかMonoしか利用できない問題を修正
- Avid Media Composerの720pキャプチャーの問題を修正

### KONA 4

- AJA Control PanelのDefault OutputがʻInput Passthrough'になっているとSDI 3とSDI 4から RP188タイムコードが出力されない問題を修正
- KONA 4の新しいファームウェアでmemory bitのエラーを修正

### KONA 3G

• AJA Control Panelのframe bufferリストにおいて4KもしくはUHDのフレームレートを最大で30 fpsまで表示するように修正

### Io 4K

- SDI 5のRP188タイムコード出力を修正
- AJA Control PanelのDefault OutputがʻInput Passthrough'になっているとSDI 3とSDI 4から RP188タイムコードが出力されない問題を修正
- 起動した際にオーディオが入力されない問題を修正
- HDMIの入力が断続的に切断される問題を修正

### Io XT

- AJA Control Panelでanalog audio monitor levelを変更しても出力に反映されない問題を修正
- ノンドロップフレームでアッセンブル編集する際にデッキが正しく設定されない問題を修正

### Io Express

• Avid Media ComposerにおいてとAvid Open I/Oプラグインを使用した時の再生とキャプチャーの パフォーマンスを改善

### T-TAP

• Adobe CCアプリケーションがAJA Core Audioドライバーを使用した時にT-TAPのオーディオ再生 が正しく行われない問題を修正

# このリリースでサポートされる製品

- KONA 4
- KONA 3G
- KONA LHi
- $\cdot$  Io 4K • Io XT
- Io Express
- KONA LHe Plus
- T-TAP

## 既知の問題

#### Adobe Plug-Ins

- シーケンスとハードウェアのフレームレート設定が異なると、適切なオーディオ出力が得られない場 合があります。
	- 720p50/59.94/60以外の720pフォーマットで発生する可能性があります。
	- この制限を回避するには、Premiere Proの再生設定で、AJAビデオデバイスを「Match Control Panel」に設定します。その後、AJAコントロールパネルを使い、出力に対して1080 フォーマットへのクロスコンバージョンを設定します。例えば、720p23.98プロジェクトを 使用する場合は、SDI出力を選択して1080PsF23.98フォーマットを選択し設定します。
- Premiere Proの再生環境設定におけるビデオデバイスに対する遅延制御は機能しません。
- Windows上での4Kキャプチャーは、DPXキャプチャーのみ動作します。
- システムのスリープは、KONAおよびIoデバイスを使用時にすべきことではありません。スリープモー ドをオペレーティングシステムの設定で無効にする必要があります。
- クラッシュキャプチャーにおいて、RS-422 タイムコードをキャプチャーすることは出来ません。 RS-422 タイムコードに変えてエンベデッドタイムコードを使用する事を推奨します。
- VFRにプルダウンが追加された場合、タイムコードは調整されません。
- HD-SDI経由のクラッシュキャプチャーおよびプリントにおいてVaricamフレームレートでの動作は 可能ですが、インサート編集やイン・アウト点を指定してのキャプチャーやバッチキャプチャーは 行えません。
- パナソニック社製のデッキにインサート編集を掛ける際、正しく編集を行えない場合があります。 この問題を回避するためには、メニュー項目202"ID SEL"が "OTHER"に設定されていることを確認 してください。
- デッキ制御において3秒以下のプリロールは推奨しません。
- Premiere Pro のモニタ設定のデフォルトは"最初のフィールド"となっています。インターレースを 正しく表示するには"両方のフィールド"を選択してください。
- Premiere Proのキャプチャーウィンドウを開いた状態で、デッキのテープがDFからNDFに変更され た場合、DF/NDFステータスを正しく検知できない場合があります。この時、Premiere Proのキャ プチャーウィンドウに表示されるタイムコードは正しくない可能性があります。
	- 同じキャプチャーセッション中にDFとNDFのテープ混在がなければ、この問題はユーザーに 影響しません。
	- 対処方法:テープチェンジ時に表示されるダイアログにてテープ名を与え、 OKをクリックする前に新しいテープをスプールしてください。
	- 回避方法:キャプチャーウインドウを一度閉じて、再度開きます。
- Panasonic D5デッキを使用してキャプチャー/テープへ書き出しを行う際は、AJA Premeire Pro Device Control プラグインのタイムコードソース設定をLTC+VITCにしなければなりません。

### Avid Open I/O Plug-ins

- AJAデバイスを"オーディオ パンチインツール"で使用するためには、"キャプチャーツール"でAJAデ バイスを選択している必要があります。
	- 1. キャプチャーツールを開く
	- 2. AJA KONA あるいは AJA Ioなどのビデオ入力を選択
	- 3. キャプチャーツールを閉じる
	- 4. オーディオ パンチインツールを開く
	- 5. AJA KONA あるいは AJA Ioなどの入力デバイスを選択
- Open I/O Plug-insがインストールされているタイムラインの不特定なループは、Avidアプリケーショ ンの再生停止や、エラーメッセージの原因となる可能性があります。
- KONA 3, KONA 3G, Io XTでデュアルリンクRGBソースをキャプチャーする場合、E/Eされるデュ アルSDI出力は正しくない可能性があります。
- AJAハードウェアはコントロールパネルを使用してゲンロックを'Input'と'Reference'で切り換える ことができますが、Media Composerでキャプチャーを行う場合、この選択によってバッチキャプ チャーが正しく行えない場合があります。この問題を回避するにはゲンロックを"Input"に設定しま す。
- アナログビデオ入力はMediaComposerのキャプチャーツールに正しく検出されない場合がありま す。 この問題はMediaComposerの起動時にソースビデオを再生しておくことで回避できます。